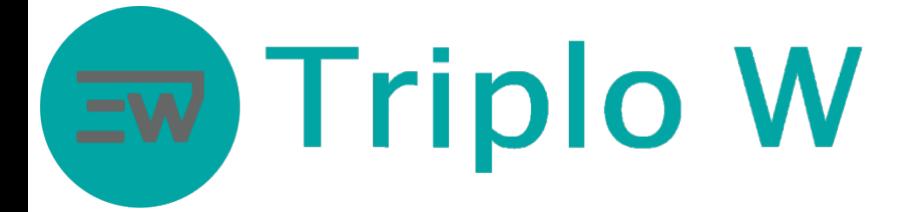

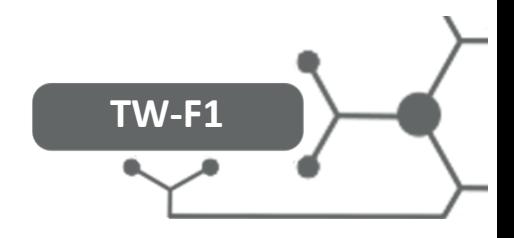

# Leitor biométrico/cartão waterproof FICHA TÉCNICA

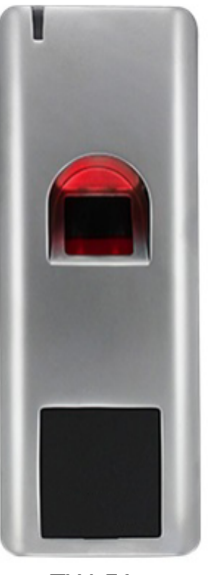

TW-F1

- Alimentação: 12V DC <45mA
- Capacidade: 3000 Utilizadores (1000 Impressão digital e 2000 Cartão)
- Impressão digital e Cartão RFID 125KHz
- À prova de água, IP66
- Temperatura de trabalho permitida: -30 ℃ a 60 ℃
- Tipo de Cartão: Em 125KHz
- Peso: 150g
- Tamanho: 128 x 48 x 26 mm
- Vários modos de funcionamento:
	- Standalone
	- Reader
	- Em conjunto com outro TW-F1 com função de interlock

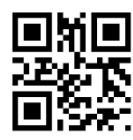

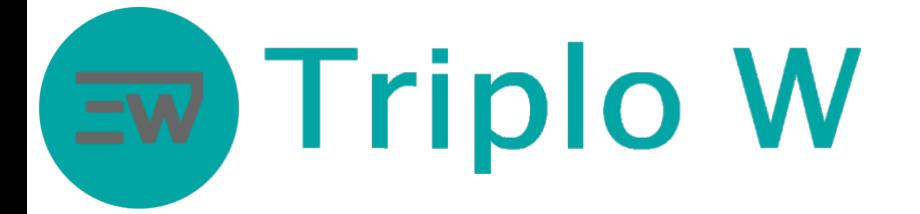

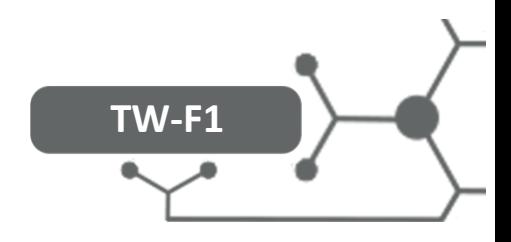

# Instalação (fixação)

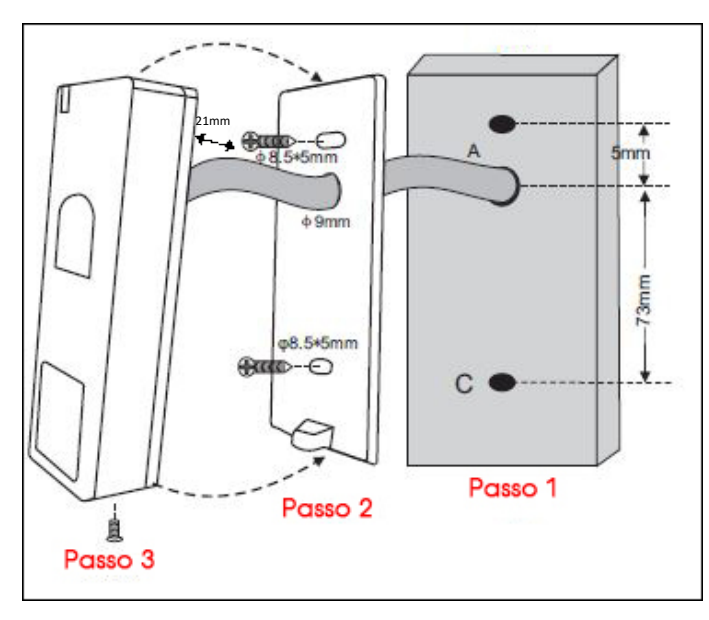

**Unidades: mm**

# Dimensões

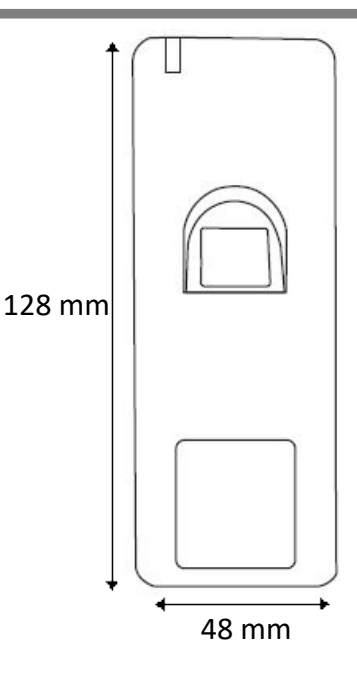

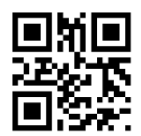

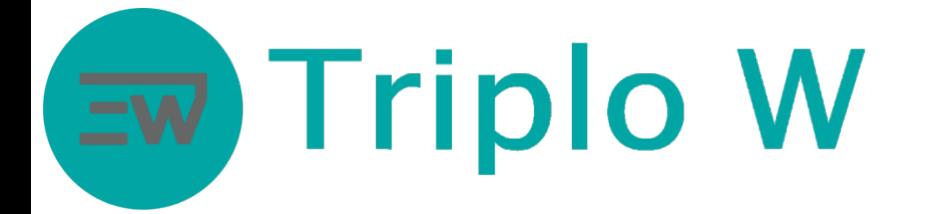

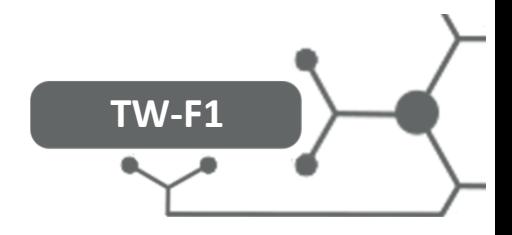

# Configuração e Modo de Funcionamento

# **Atenção: Toda a programação é realizada com o comando IR.**

Nota: para realizar todos os comandos terá de entrar primeiro no modo de programação.

Entrar em modo de programação

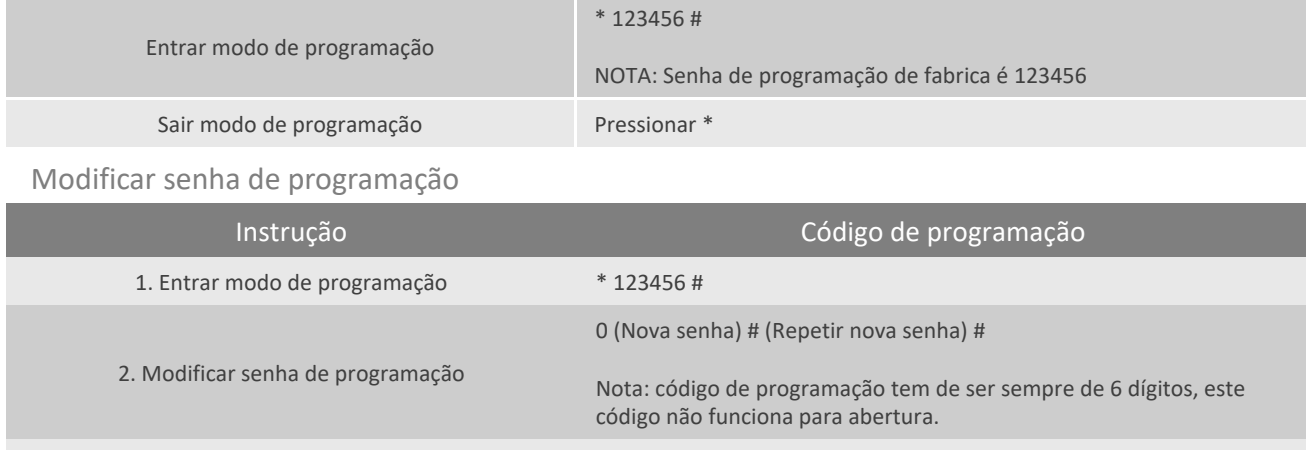

3. Sair modo de programação \*

## Adicionar impressão digital com o cartão mestre ADD CARD

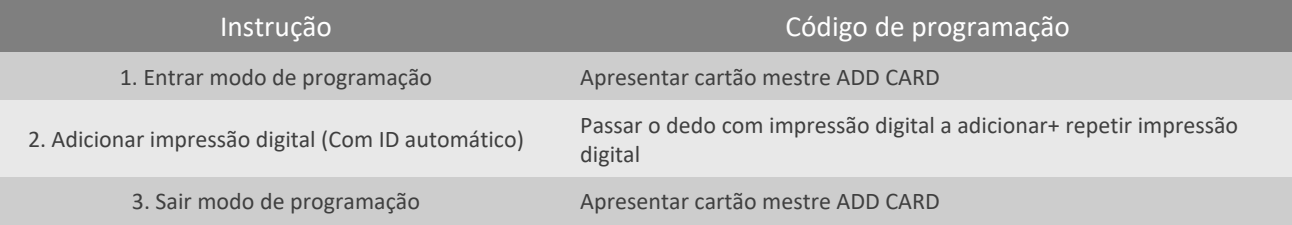

# Adicionar impressões digitais com atribuição automática de ID

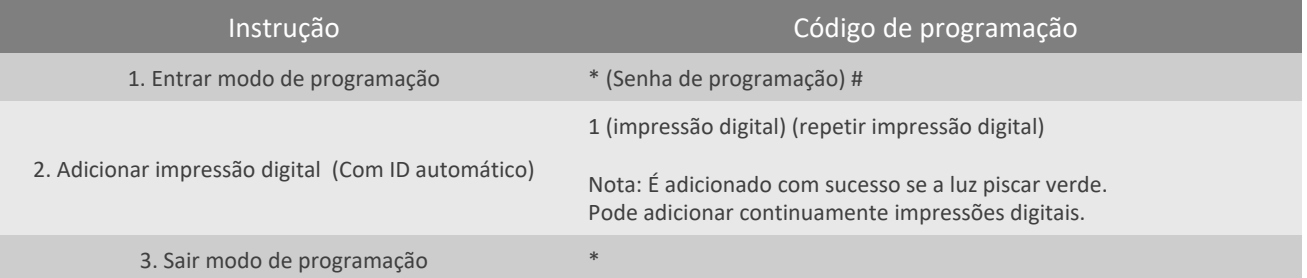

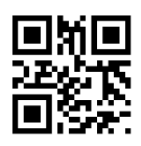

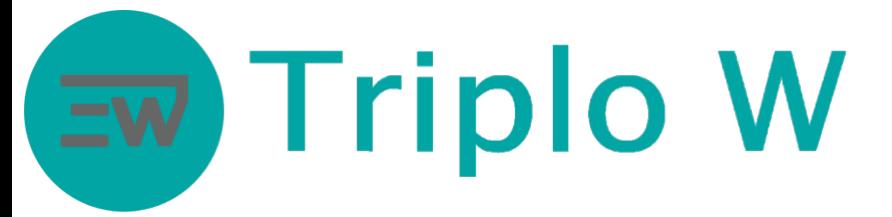

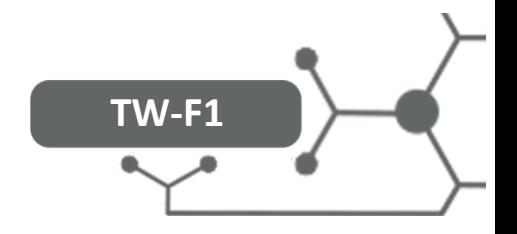

#### Adicionar impressões digitais com um ID específico

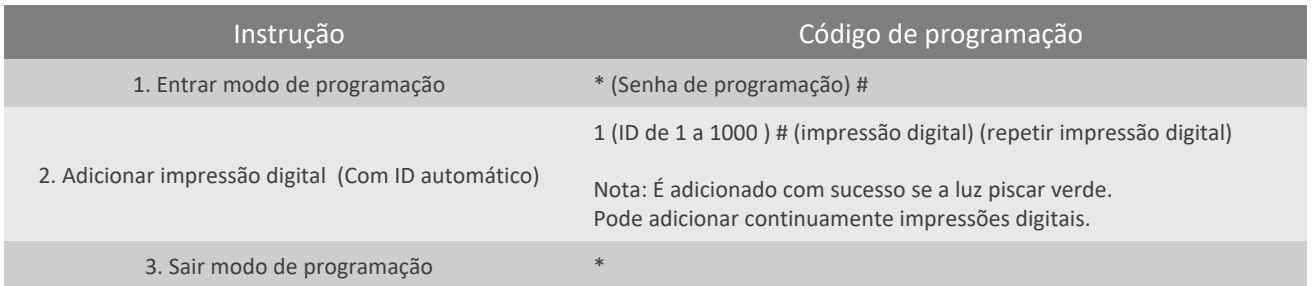

## Adicionar cartões com o cartão mestre ADD CARD

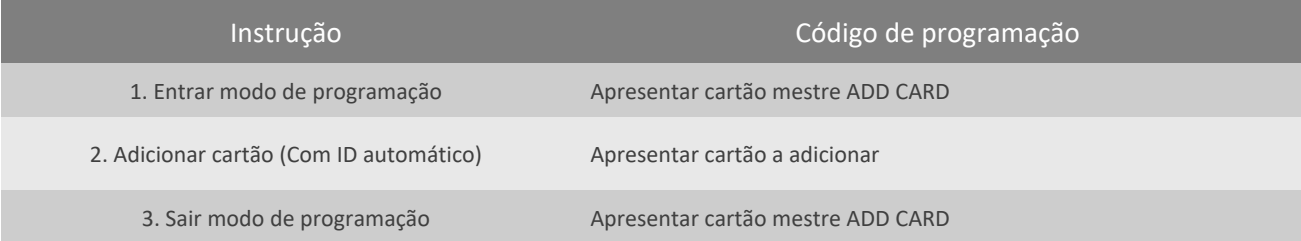

## Adicionar cartões com atribuição automática de ID

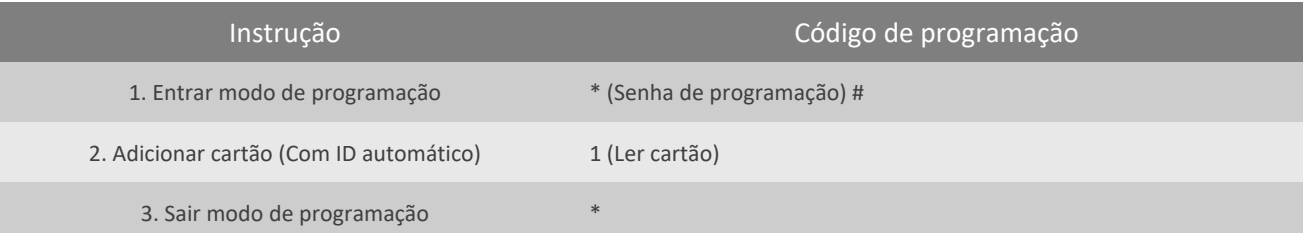

## Adicionar cartão com um ID específico

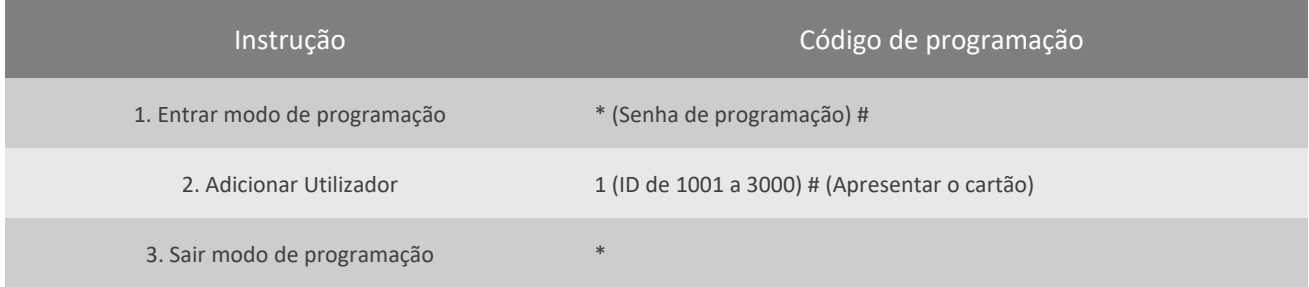

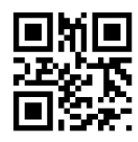

# **Triplo W**

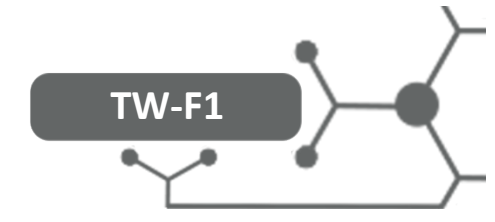

## Eliminar Utilizadores de impressão digital com cartão mestre DELETE CARD

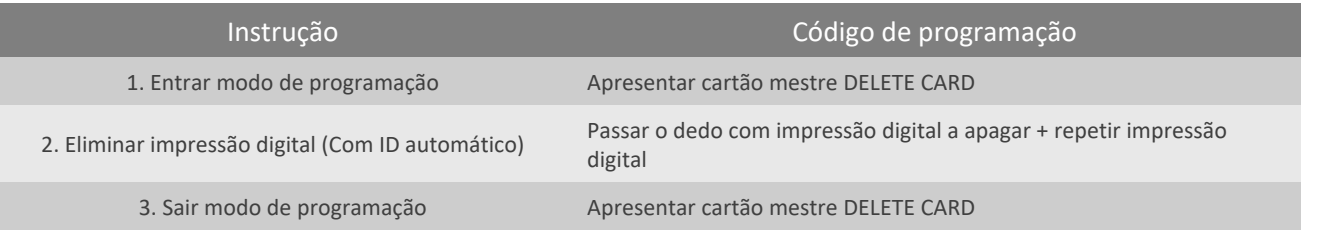

## Eliminar Utilizadores de impressão digital

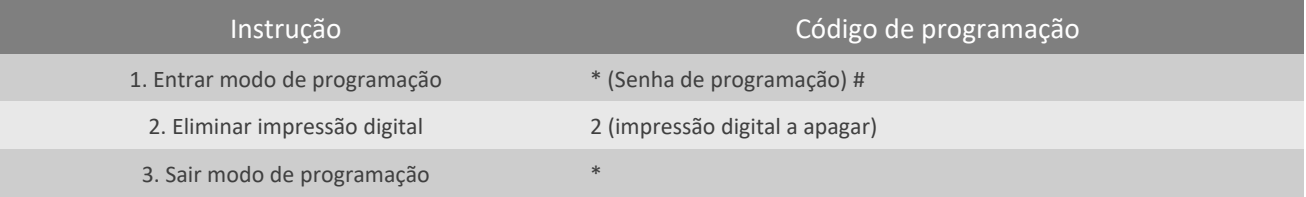

# Eliminar Utilizadores de cartão com cartão mestre DELETE CARD

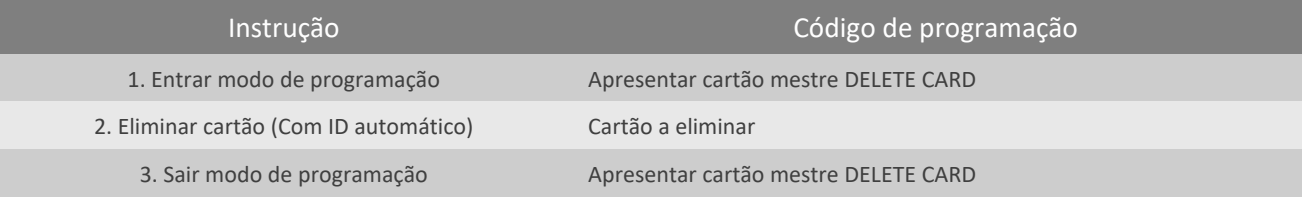

#### Eliminar cartão

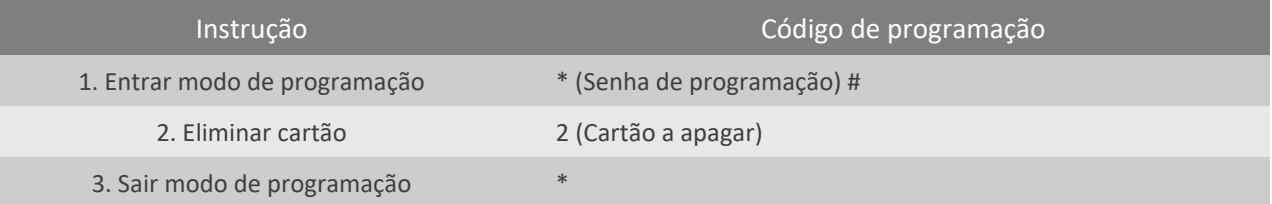

## Eliminar cartão pelo número do cartão

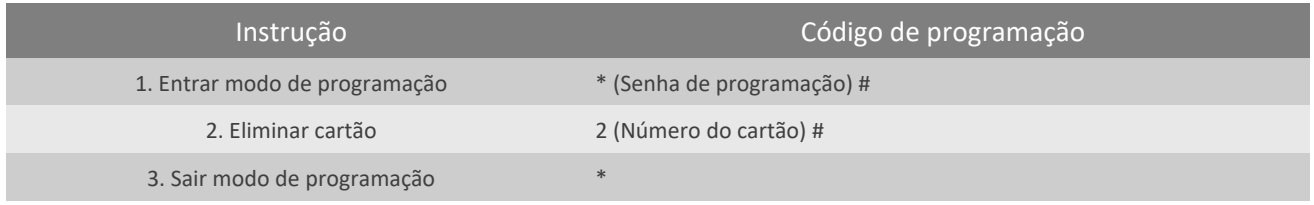

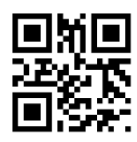

# **Triplo W**

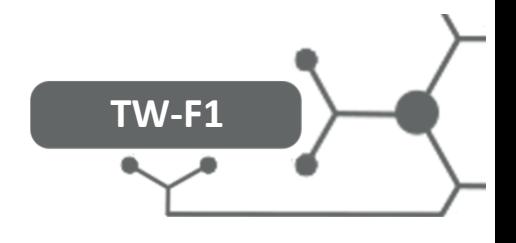

## Eliminar cartão ou impressão digital com um ID especifico

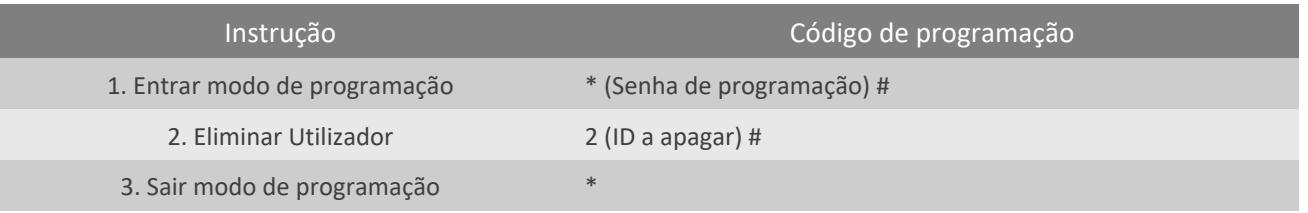

#### Eliminar todos cartões e impressões digitais

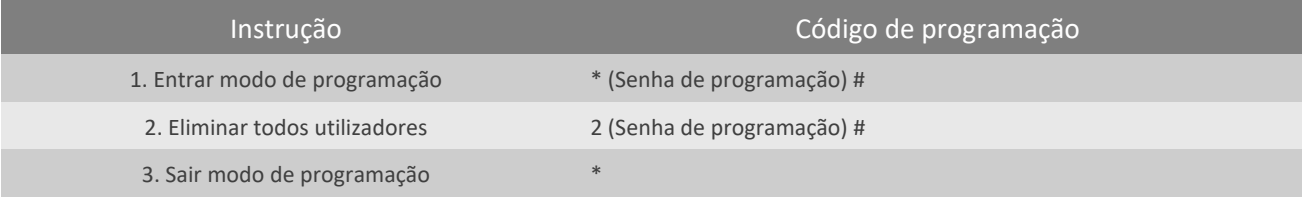

#### Temporizador

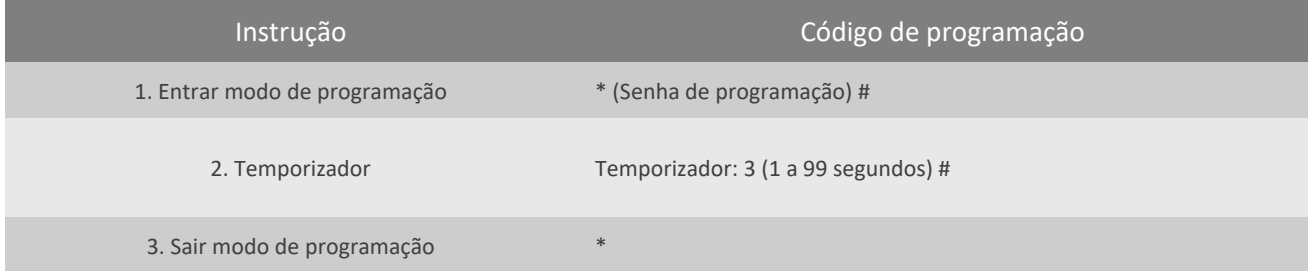

#### Modo de acesso

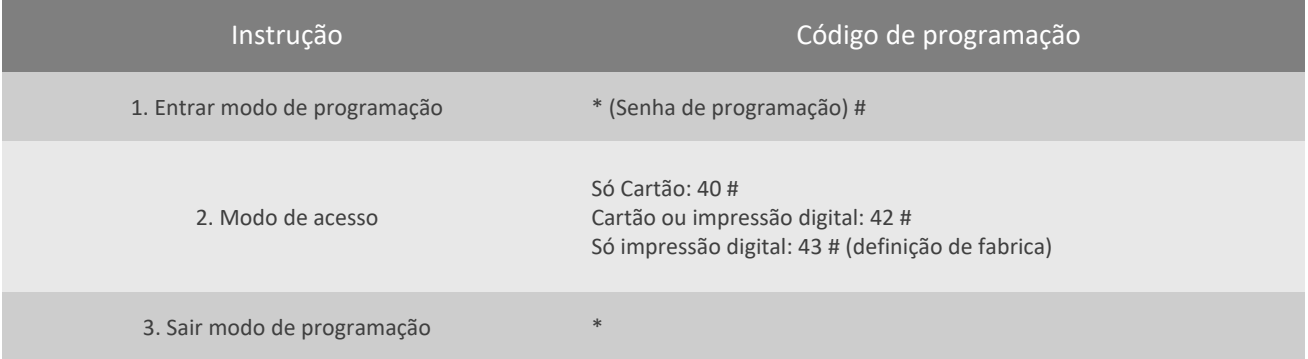

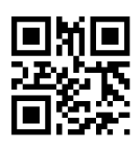

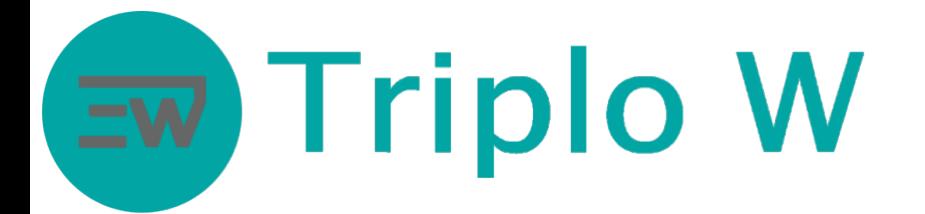

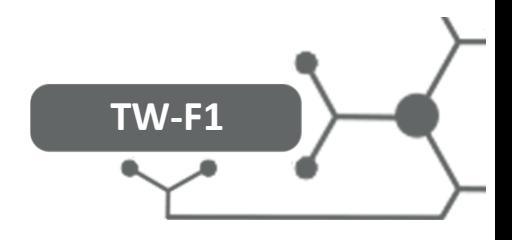

# Outras funcionalidades

Modo de acesso Interlock (Dois TW-F1 ligados em conjunto)

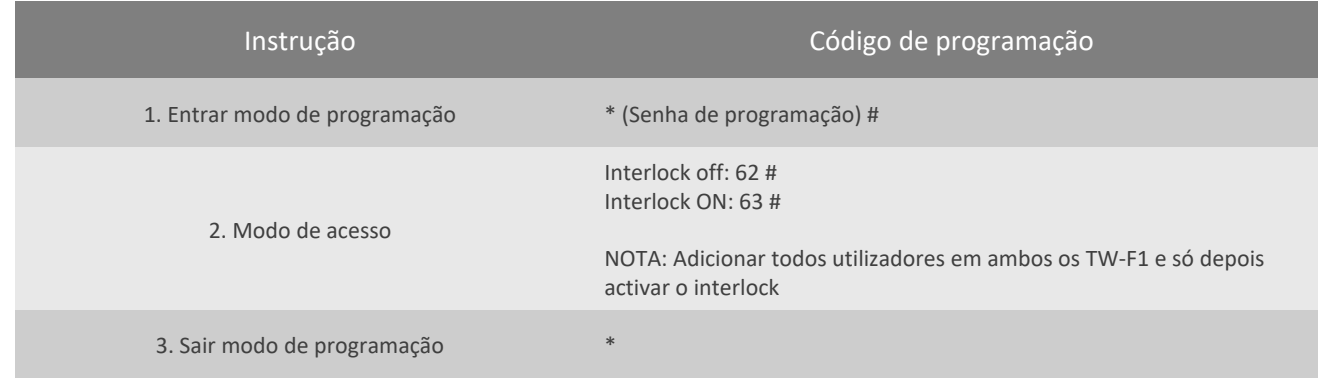

# Diagrama de Ligações a para Interlock

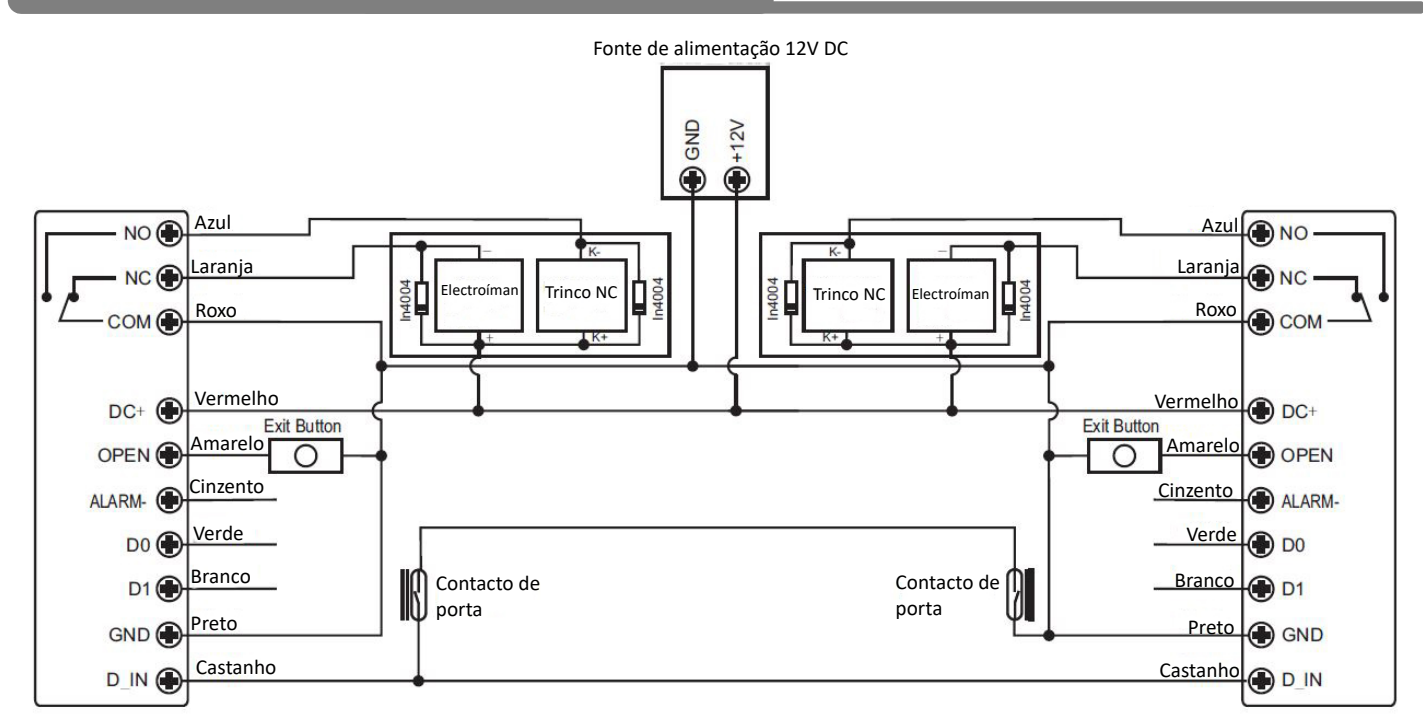

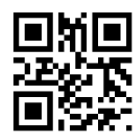

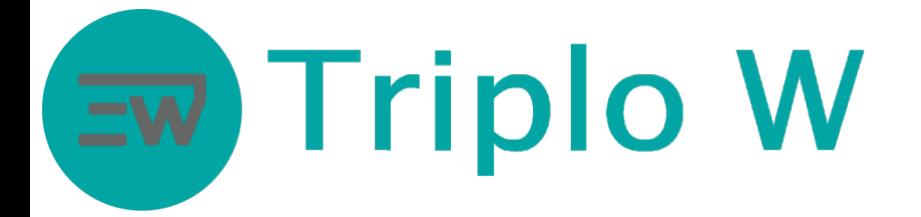

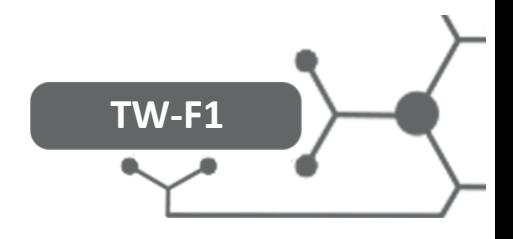

# Reset

- 1. Desligar a alimentação
- 2. Unir o fio amarelo com o preto (ou no caso se existir um botão de saída pressionar o botão)
- 3. Ligar a alimentação (com os fios unidos ou o botão pressionado) até soar 2 bips e o led ficar amarelo
- 4. No caso de existir cartão de ADD e DELETE adicionar logo de seguida o cartão ADD e de seguida o DELETE (por esta ordem)
- 5. Led fica vermelho fixo

**ATENÇÂO**: Os dados dos utilizadores não são removidos

# Diagrama de Ligações

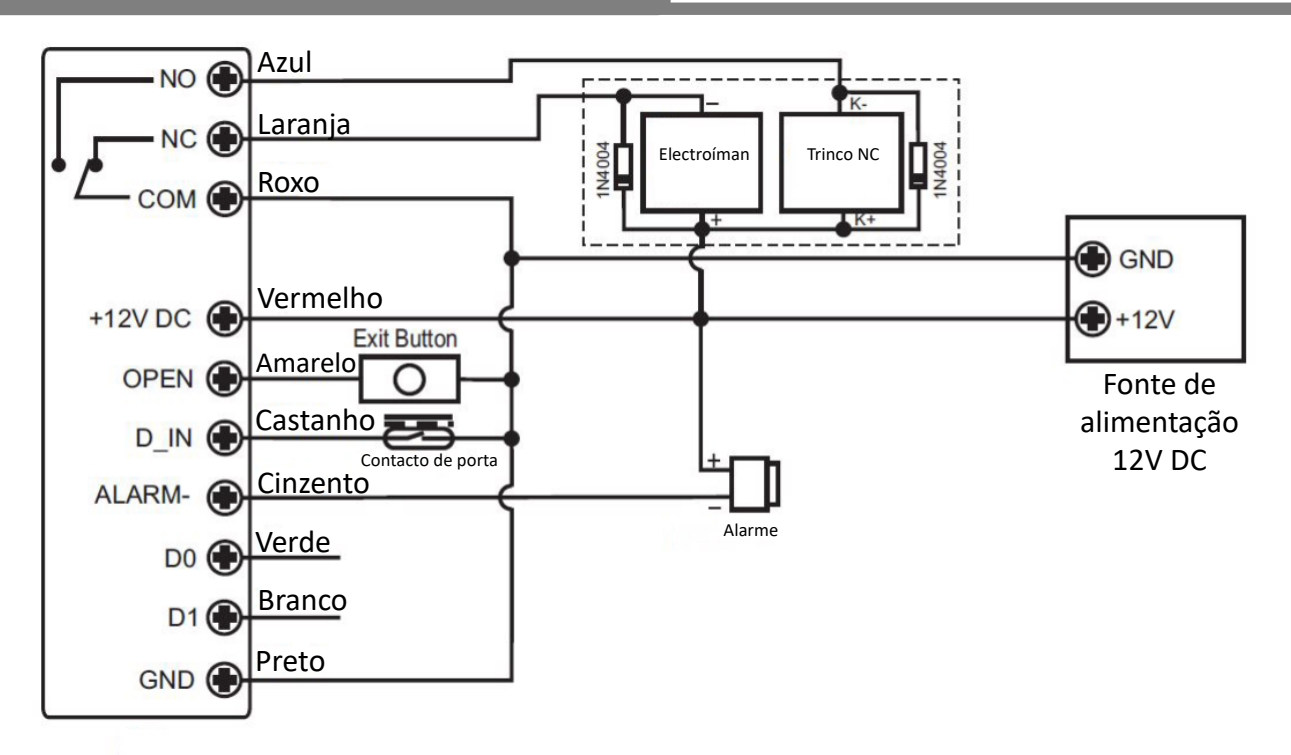

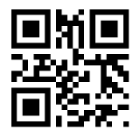